# *Counting Scale*

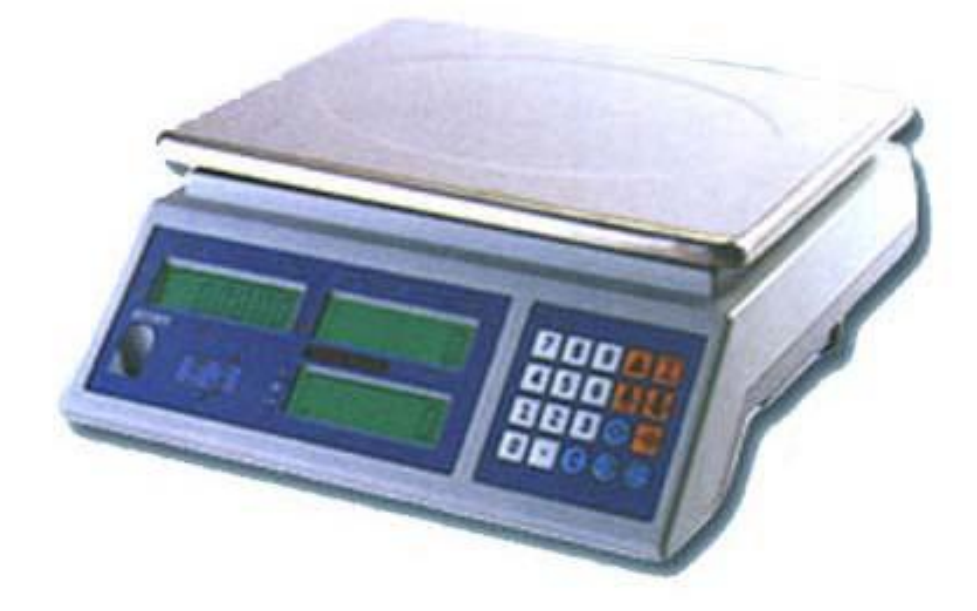

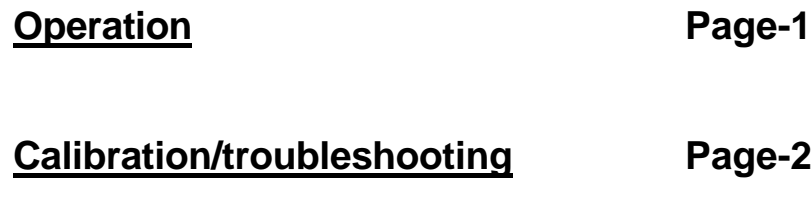

**Sample Count operations Fage-3** 

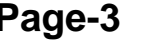

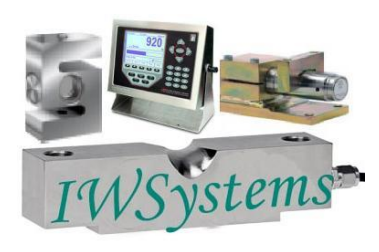

**Industrial Weighing Systems** 9 Richmond St. Picton, ON Canada K0K 2T0

**Ph: 613-786-0016 Cell: 613-921-0397 Fax: 613-476-5293 E-mail** info@iwsystems.ca **Website:** www.iwsystems.ca

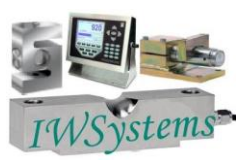

# **Operation**

The scale must be placed on a flat stable surface, use the leveling feet to adjust the bubble center position. Mid scale on the bottom right side is the power adapter input to recharge the battery. The scale can be operated while charging.

Power ON/OFF switch is mid scale bottom right side, rock forward to turn on scale. The displays will go through a power up cycle then display zero in all windows. NUMBER is the count, UNIT WEIGHT is for a single sample, WEIGHT is the total less any tare.

**ZERO**: When pressed will set the scale display to 0 if display is less than  $+/- 4\%$  full scale. Scale should have nothing on the platter to set zero.

**TARE:** sets or clears the tare, range up to 10 Kgs.

Put a container on the scale and press TARE to set the WEIGHT display window to 0 The Tare flag in the count window (upper left window) will illuminate. Take away the container, the weight display will show negative, press TARE again to clear. A new tare can be set without affecting the unit weight value, put on container press TARE.

- **0-9** number keys: used to manually enter sample weight or number of samples.
- **CLEAR**: Will set UNIT WEIGHT to 0 when pressed if no accumulation has been done. If accumulation was done it will display UNIT, CLEAR, ADD, press ACCU to clear accumulation. Press CLEAR again to set UNIT WEIGHT to 0.
- **ACCU:** Allows accumulating in the number window, not valid when number window is 0. When pressed with a count displayed the NUMBER window shows the accumulator value, UNIT window will show the number of accumulations, Weight window will display ADD. The ACC flag will be lit in the number window when the accumulator is greater than 0.
- **SET:** Used to set the graduation and division for the weight window to improve display stability. 15 Kg capacity: Default is 30,000 divisions x 0.5 grams, (15000 x 1), (7500 x 2), (3000 x 5). 30 Kg capacity: Default is 30,000 divisions x 1 grams, (15000 x 2), (7500 x 5), (3000 x 10). **SAMP**: used to input the sample quantity to auto calculate the value for UNIT WEIGHT Use the clear key to set UNIT WEIGHT to 0 before entering samples.

## **Display conditions:**

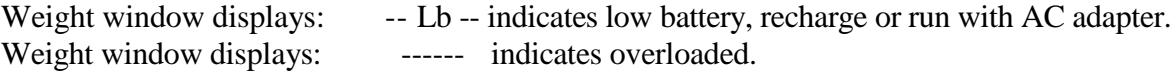

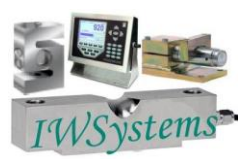

# **Counting Scale calibration:**

Ensure scale is level and powered for at least 10 minutes prior to calibration adjustments. With an empty platter press the **ZERO** key to acquire a 0 indication in the weight window. Hold the **SET** key until **CAL** is displayed in the weight window.

Full Scale: For 15 Kg capacity, place 15 Kgs on platter, for 30 Kg capacity place 30 Kgs on platter. When the upper displays are stable press the **ACCU** key. Calibration is complete, remove weights and check display tracks and returns to zero.

Or use known

Test weight: Press TARE weight window will indicate ------ Use the numeric keypad to enter the test weight value Put test weight on the platter, when the upper displays are stable press the **ACCU** key. Calibration is complete, remove weights and check display tracks and returns to zero.

#### **Troubleshooting:**

Unstable weight indication:

- Low battery voltage, switch off the scale and recharge for 12 Hours +
- Excessive vibration or poor operating location,
	- o Be sure to place scale in a solid level operating location
	- o Locate scale away from strong vibrations or operating on surfaces being vibrated.
	- o Avoid high air circulation, place shield over scale to reduce wind influences.

No Display when powered

- Battery is unstable, try power up with adapter
- Possible broken ON/OFF switch
- Check fuse, back of scale on bottom.
- Other, return for service.

## **Factory Calibration**

In the event the scale shows **–SYS-** an internal setting is wrong and requires advanced calibration. When the scale is in self-check mode on power up press the **SAMPLE** and **8** keys at the same time. After the self-check routine the weight window will display the maximum capacity.

Press **TARE** to select 15 or 30 Kgs for your model of scale, and then press **ACCU** to confirm. The weight window should now show a low number for the zero press **ACCU** to advance.

The weight window shows HALF, place weights  $= \frac{1}{2}$  scale capacity on the platter and press ACCU The weight window shows FULL, place weights = scale capacity on the platter and press **ACCU**

# **\*\*\* When placing weights on the scale allow time for the numbers to stabilize \*\*\* Calibration is now complete.**

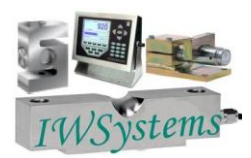

**Industrial Weighing Systems**

**E-mail** info@iwsystems.ca **Website:** www.iwsystems.ca

## **Example for setting up packets:**

With nothing on the platter turn on the scale, it will initialize and set the weight to 0.0 Grams. If you know your unit weight use the **numeric keys** to set the **Unit Weight** window to this value. To have the scale calculate **Unit Weight**: Place a known number of samples on the scale. (The more samples weighed the better the calculated average) Use the **numeric keys** and key in the number of samples them press **Samp** The scale will calculate the average and set the **Unit Weight** window.

**Number window** There are 2 ways of using the count display window.

**Deviation:** Shows  $+/-$  number of pieces from a fixed quantity. To set up deviation you must tare out a full package that has the correct amount of packets. The weight of full boxes will vary slightly so an average should be taken to determine the tare value.

Place a known number of full boxes on the scale. (The more boxes weighed the better the calculated average) Use the **numeric keys** and key in the number of boxes then press **Samp** The scale will calculate the average box weight and set the **Unit Weight** window. **Your test weight should be adjusted to this average weight value.**

With the scale empty place the test weight on the scale and press **Tare** The count window will now show 0 when a box with 20 samples is placed on the scale. Note: Display will show +1/-1 when weight is over/under by (**Unit Weight/2)** As long as the **Weight** window is less than the **Unit Weight** window the count should be correct.

**Actual Count**: shows number of pieces placed on the scale To set up actual count you must tare out the container/box weight. The weight of empty boxes will vary slightly so an average should be taken to determine the tare value.

Place a known number of empty boxes on the scale. (The more boxes weighed the better the calculated average) Use the **numeric keys** and key in the number of boxes then press **Samp** The scale will calculate the average empty box weight and set the **Unit Weight** window. **Your test weight should be adjusted to this average weight value**

With the scale empty place the test weight on the scale and press **Tare** The count window will now show 20 when a box with 20 samples is placed on the scale. Note: Display will show 21/19 when weight is over/under by (**Unit Weight/2)** As long as the **Weight** window is less than the **Unit Weight** window the count should be correct.

With actual count you can use the accumulator feature to keep a running total of packets.

Just press **Accu** every time a box is placed on the scale.

The **Number**window will show the accumulate total every time **Accu** is pressed, once the box is removed and a new box placed on the scale the **Number**window will show the box count again.